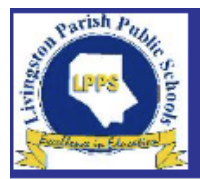

## Livingston Parish Public Schools Self Service

Home

Welcome to Livingston Parish Public Schools Employee Self Service.

## **Munis Self Help**

To View Employee Information in Munis

□ Go directly to <https://livingstonparishpsla.munisselfservice.com/ess/> Username: 1st initial last name employee number EX: bfife12345 ∩ Password: Last 4 of SSN

 $\Box$  The first time you login, you will be prompted to change your password.

□ Once you have logged in successfully you can:

□ Click on "My Account" to change your password.

- Click on "Employee Profile" to change, delete or add a phone number or Click on Employee Self Service > Personal Information
- Click on Pay/Tax Information for YTD, W-2 or W-4 or Paycheck Simulator information
- ◯ Click on Time Off for to see a summary